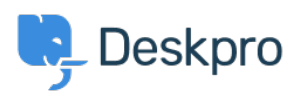

 $?$ Deskpro Legacy > How do I change the logo on the agent login screen < [مرکز آموزش](https://support.deskpro.com/fa/kb)

## ?How do I change the logo on the agent login screen

Ben Henley - 2023-08-31 - Comment (1[\)](#page--1-0) - Deskpro Legacy

## **Question:**

We set our company logo to appear on the agent and admin interface login screen, but now ?it has been redesigned. Where do I go to update the logo

## **Answer:**

Go to **Admin > Agents > Settings** and you will see the Logo section at the bottom. Click the old logo and you will be prompted to upload the new one as an image file, and press . Save to keep the changes

 $\pmb{\times}$